# **MODBUS SIO**

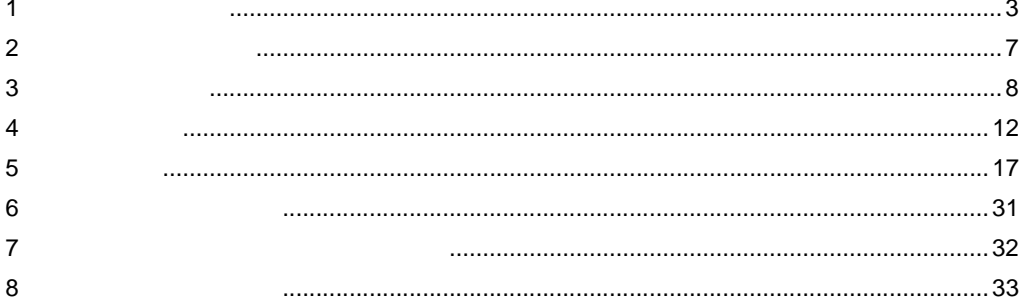

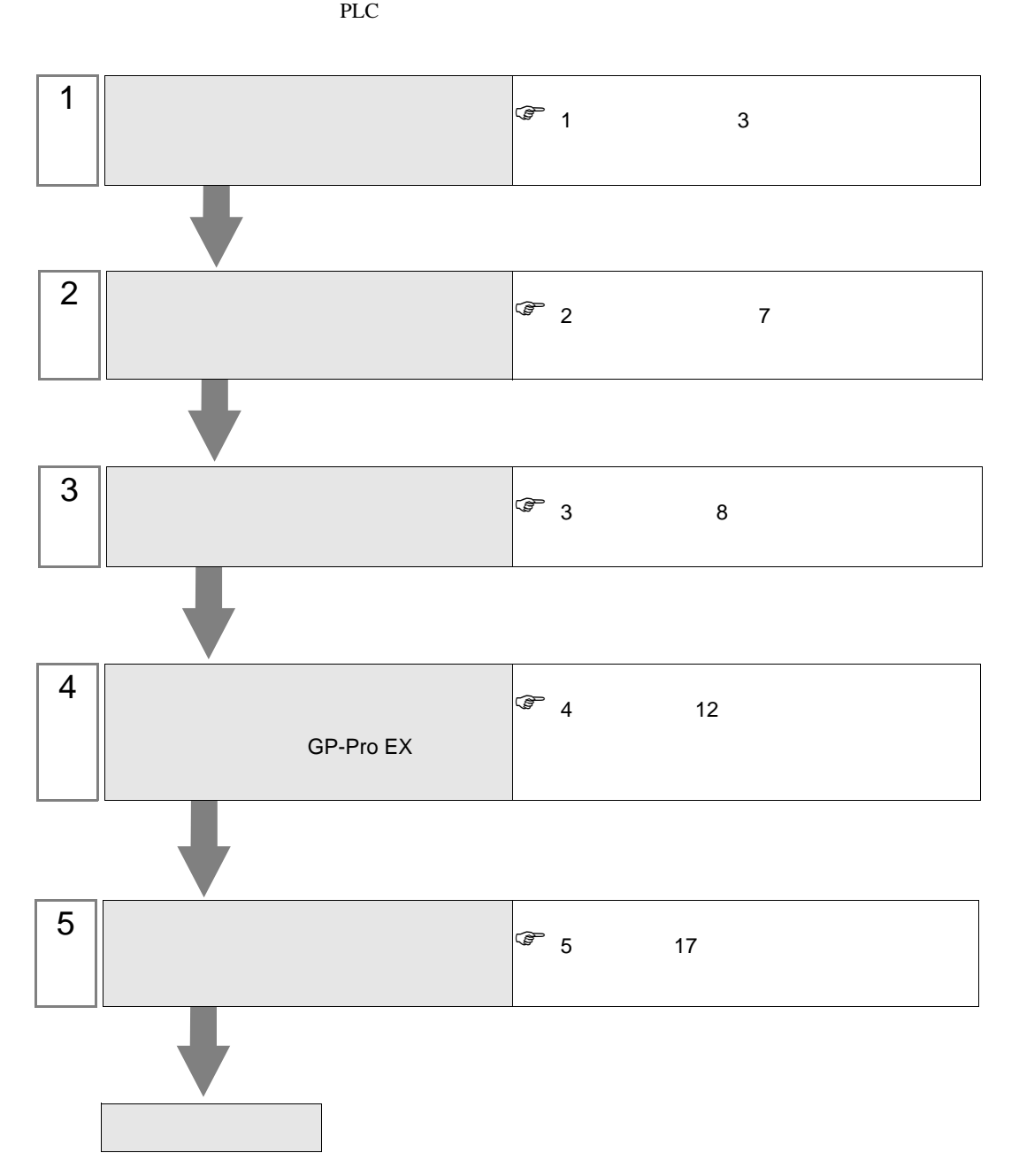

### <span id="page-2-0"></span> $1$

### **MODBUS**

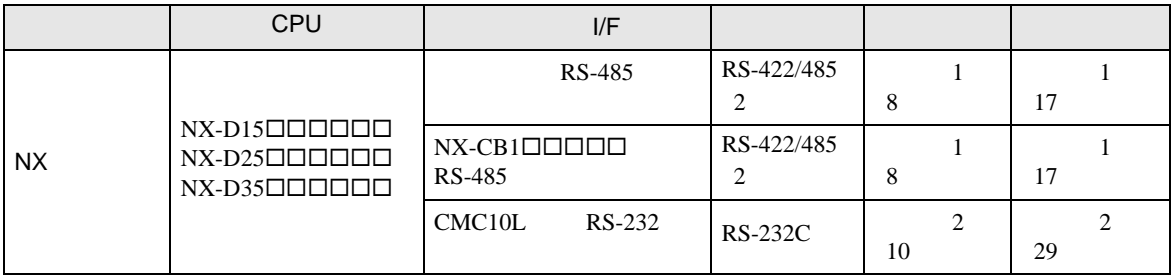

 $1:1$ 

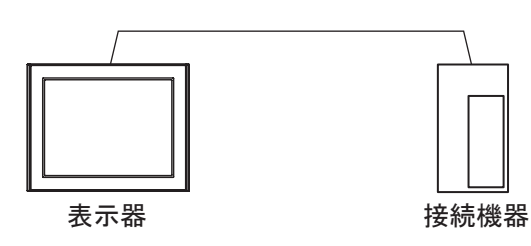

 $\cdot$  CMC10L

 $\bullet$  and  $\bullet$  and  $\bullet$ 

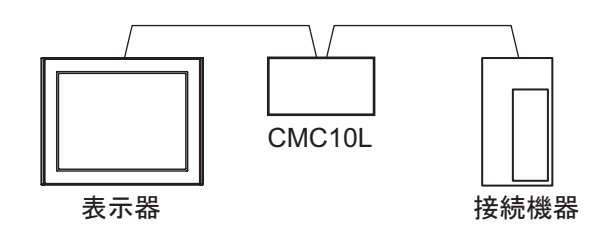

 $1 n$ 

 $\bullet$  1

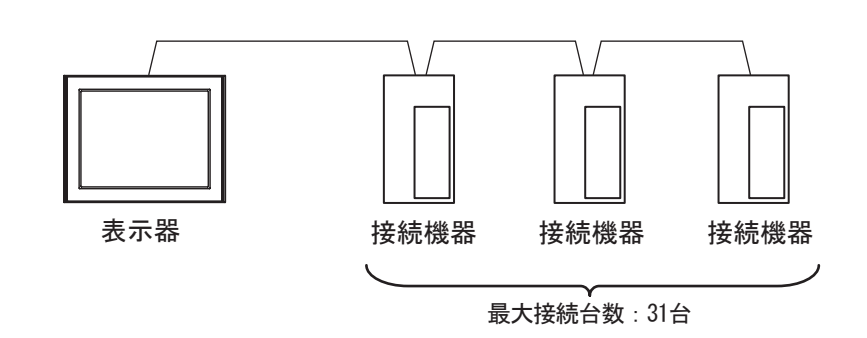

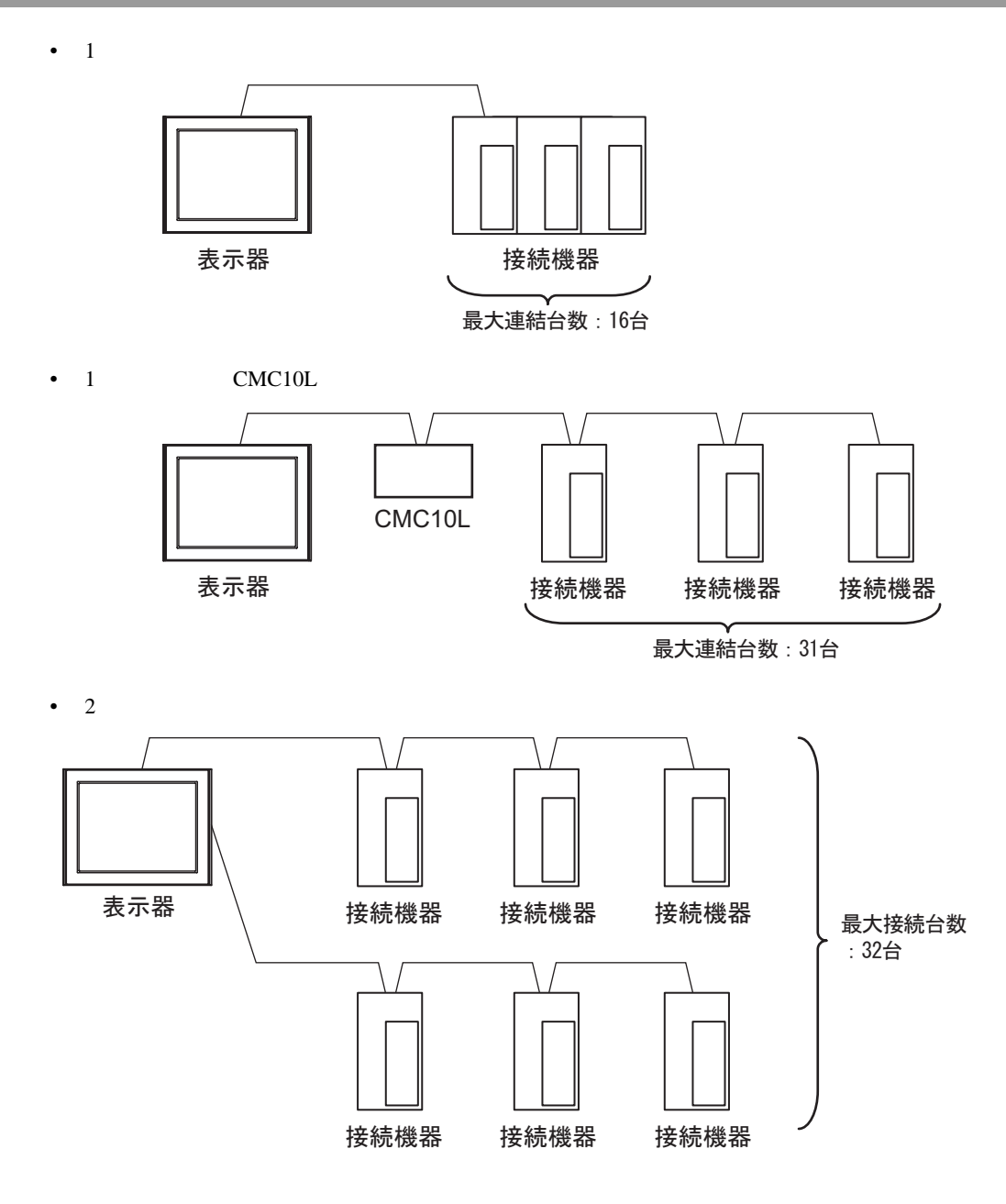

<span id="page-4-0"></span>IPC COM

**IPC** IPC

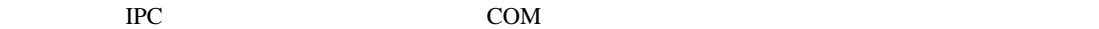

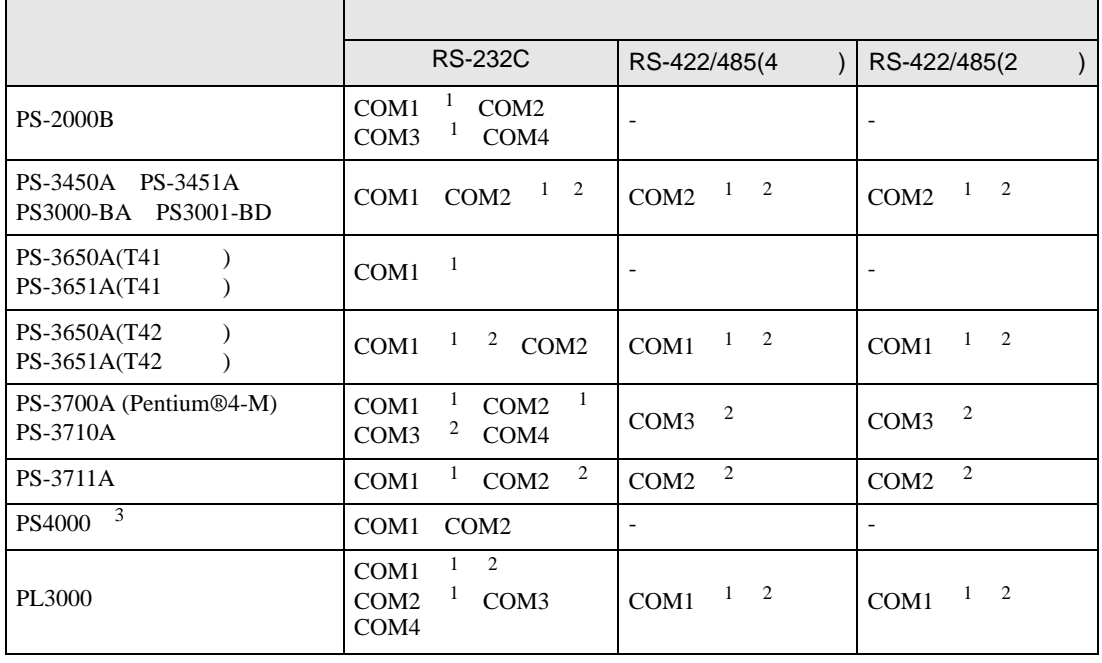

1 RI/5V BC

 $2 \leq$ 

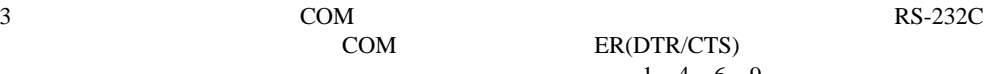

COM ER(DTR/CTS)  $1\quad 4\quad 6\quad 9$  IPC

lpc state is a set of the state of the state of the state of the state of the state of the state of the state of the state of the state of the state of the state of the state of the state of the state of the state of the s

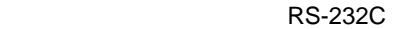

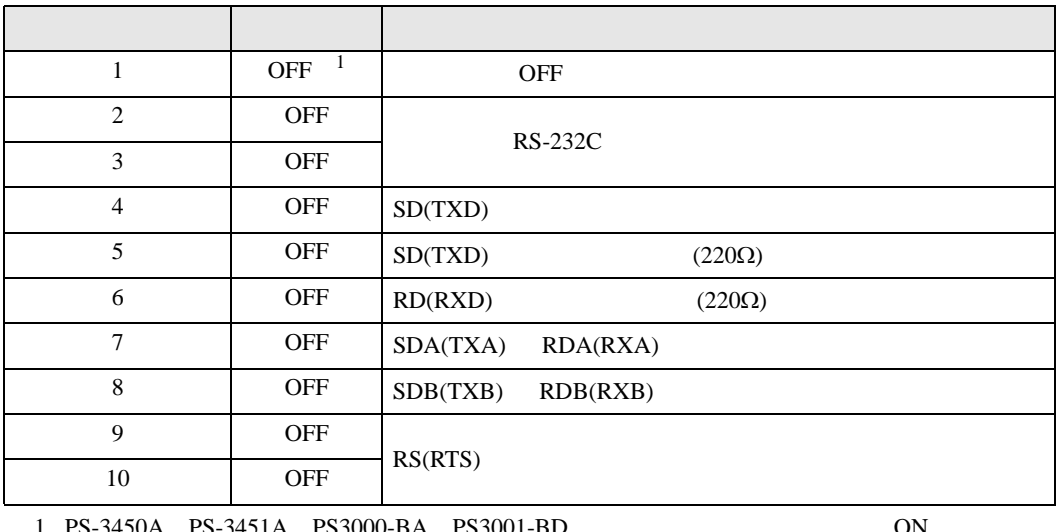

1 PS-3450A PS-3451A PS3000-BA PS3001-BD 
ON

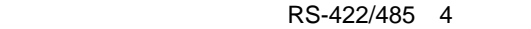

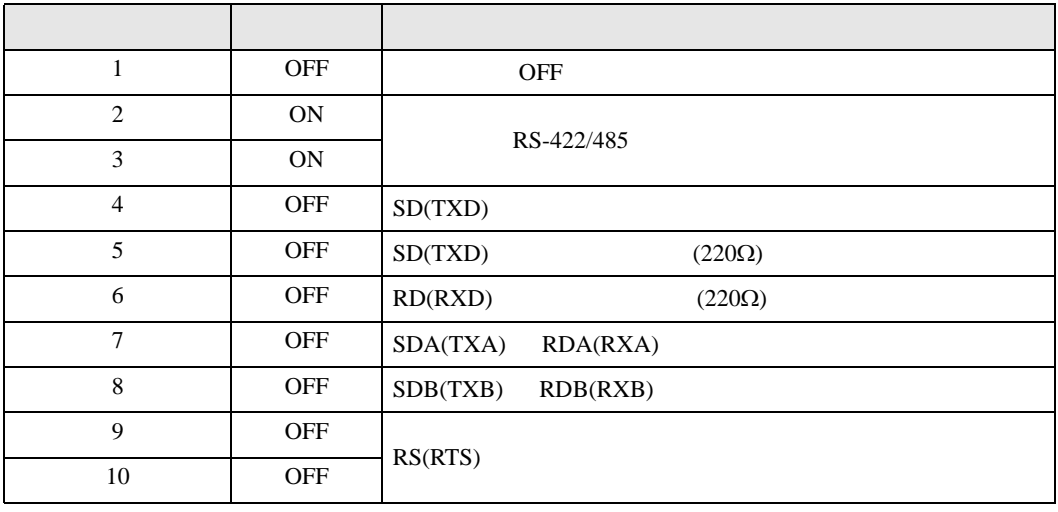

#### RS-422/485 2

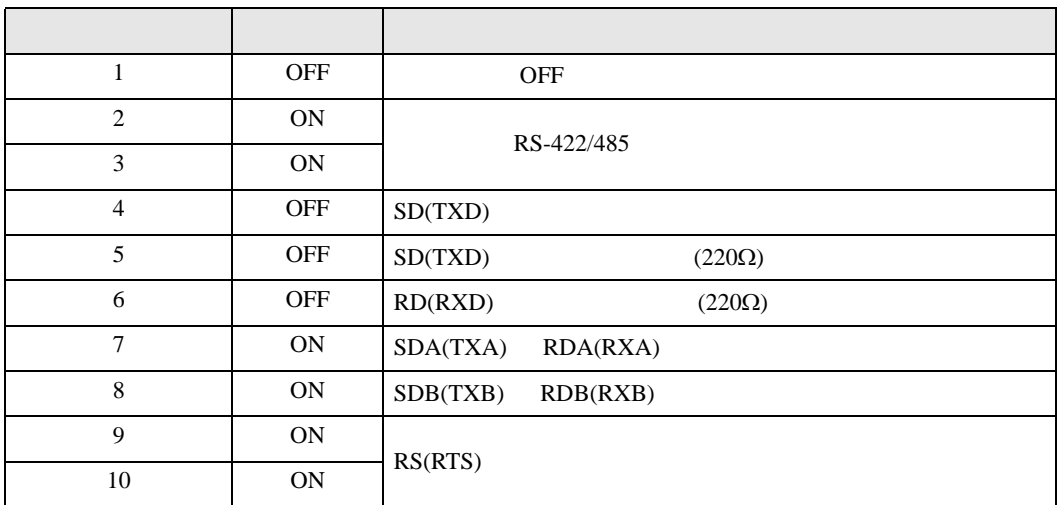

<span id="page-6-0"></span>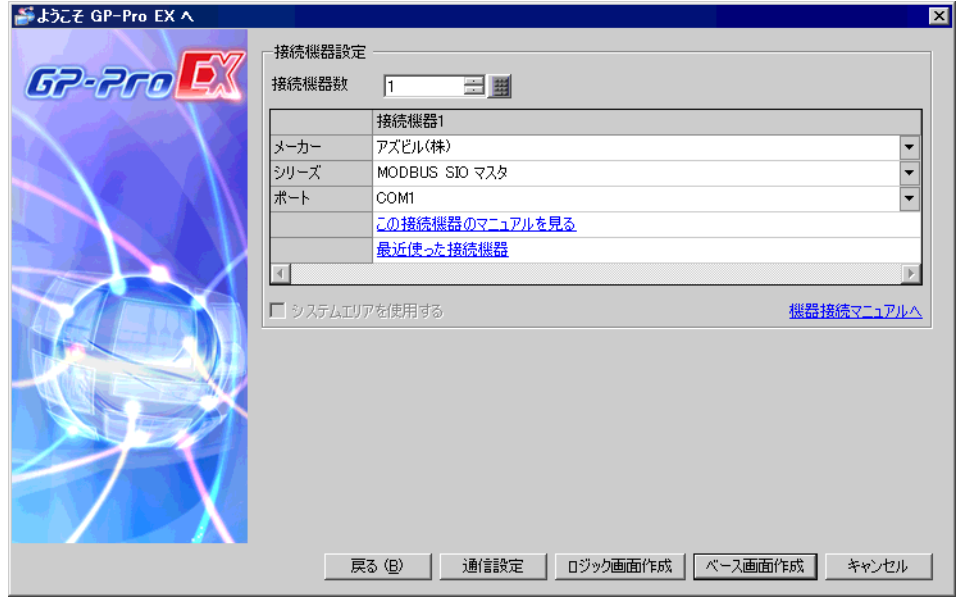

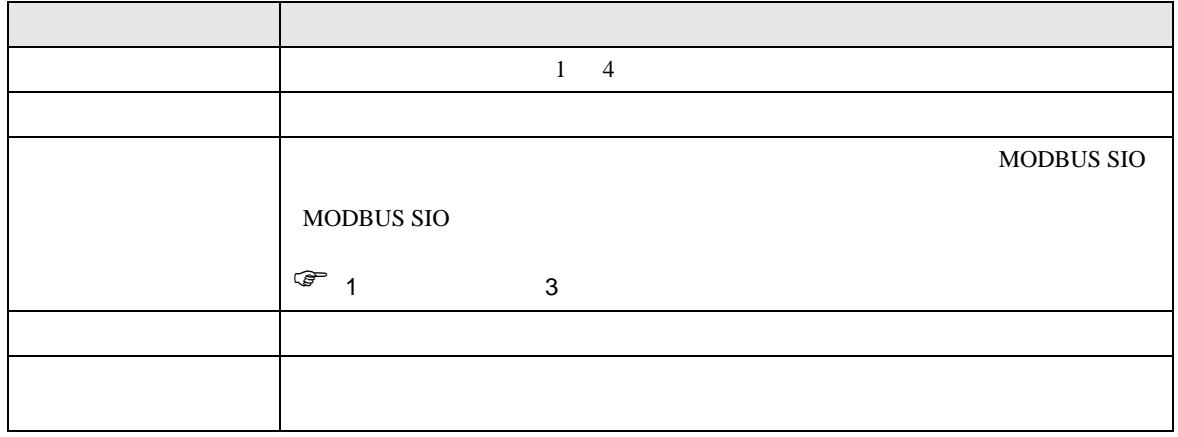

<span id="page-7-0"></span> $3 \overline{a}$ 

### <span id="page-7-1"></span>3.1 設定例 1

GP-Pro EX

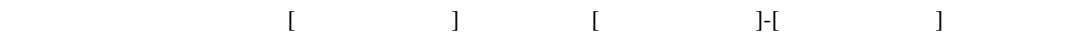

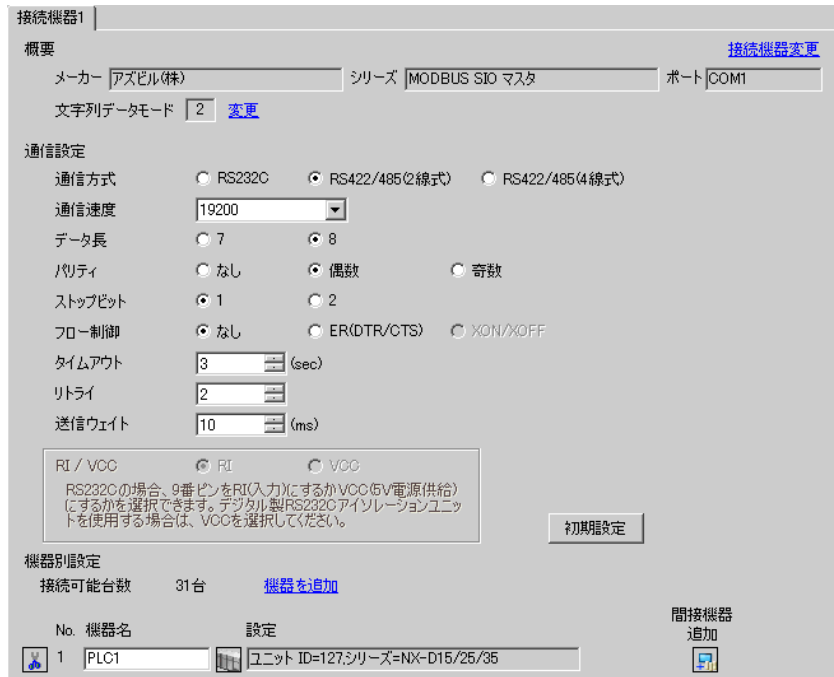

 $[ \qquad \qquad \begin{array}{ccc} 1 & 1 & 1 & 1 \\ 1 & 1 & 1 & 1 \end{array} \qquad \qquad \begin{array}{ccc} \text{I} & \text{I} & \text{I} & \text{I} \end{array} \qquad \qquad \begin{array}{ccc} \text{I} & \text{I} & \text{I} & \text{I} \end{array} \qquad \qquad \begin{array}{ccc} \text{I} & \text{I} & \text{I} & \text{I} \end{array} \qquad \qquad \begin{array}{ccc} \text{I} & \text{I} & \text{I} & \text{I} \end{array} \qquad \qquad \begin{array}{ccc} \$  $[ \begin{array}{cccc} \hline \end{array} \begin{array}{cccc} \hline \end{array} \begin{array}{cccc} \hline \end{array} \begin{array}{cccc} \hline \end{array} \begin{array}{cccc} \hline \end{array} \begin{array}{cccc} \hline \end{array} \begin{array}{cccc} \hline \end{array} \begin{array}{cccc} \hline \end{array} \begin{array}{cccc} \hline \end{array} \begin{array}{cccc} \hline \end{array} \begin{array}{cccc} \hline \end{array} \begin{array}{cccc} \hline \end{array} \begin{array}{cccc} \hline \end{array} \begin{array}{cccc} \hline \end{array} \begin{array}{cccc} \h$ 

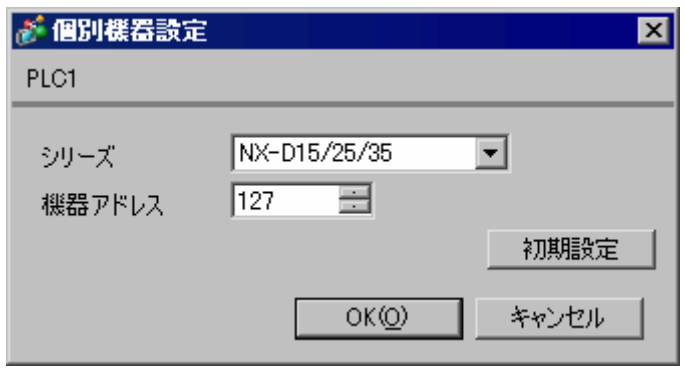

Smart Loader Package SLP-NX

1 Smart Loader Package

 $2$  [  $\qquad$  ]  $\qquad$  [  $\qquad$  ]  $3$  [ ] [ ] 4 [  $|$ 5 [RS-485 ]  $\Box$ 

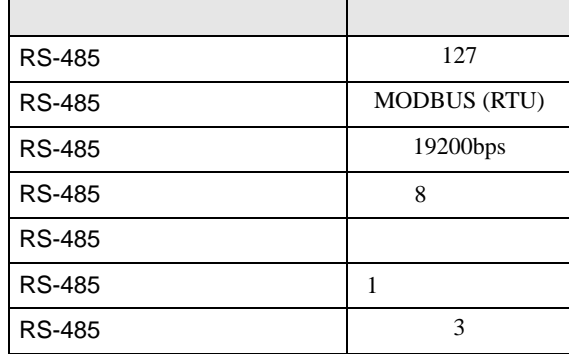

 $6$  [OK]

 $7 [1]$ 

# <span id="page-9-0"></span>3.2 設定例 2

GP-Pro EX

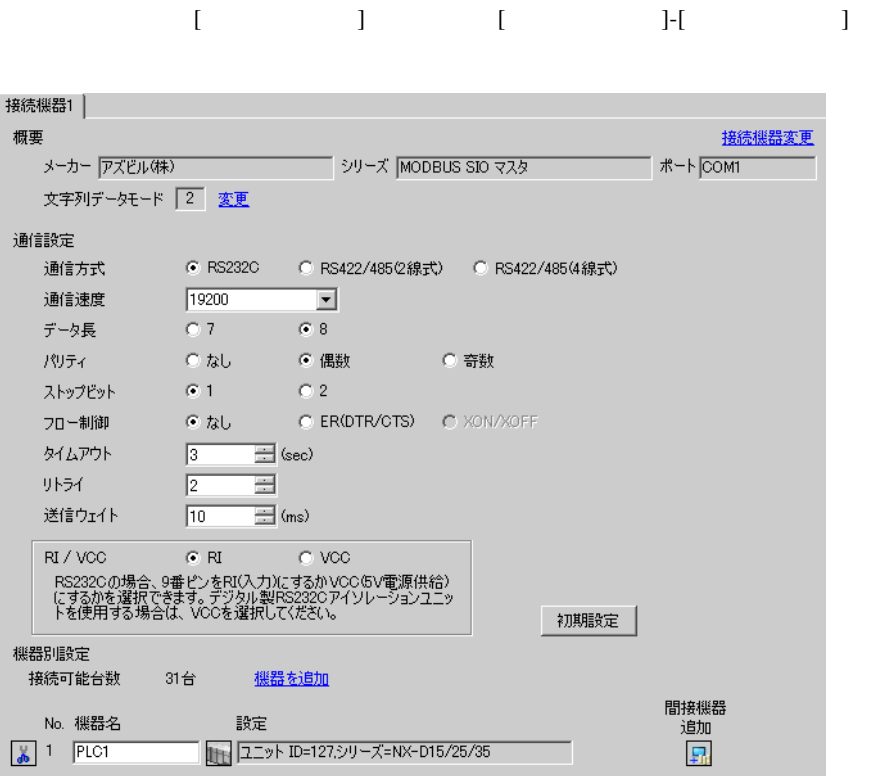

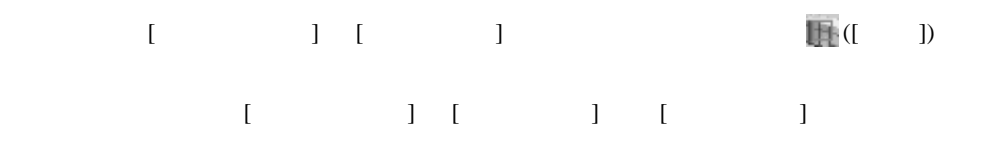

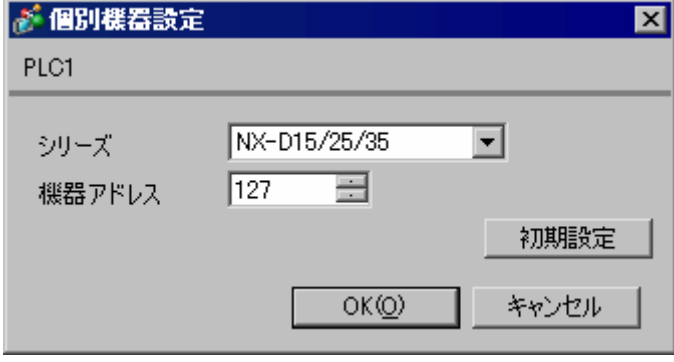

Smart Loader Package SLP-NX CMC10L

1 Smart Loader Package

 $2$  [  $\qquad$  ]  $\qquad$  [  $\qquad$  ]

 $3$  [ ] [ ]

- 4 [  $|$
- 5 [RS-485 ]

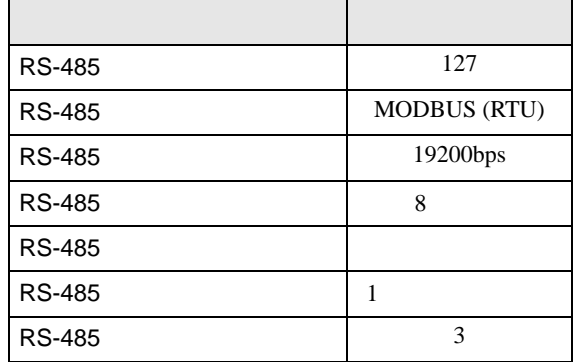

 $6$  [OK]

7 [ ]

CMC10L
I/F

CMC10L

 $\bullet$ 

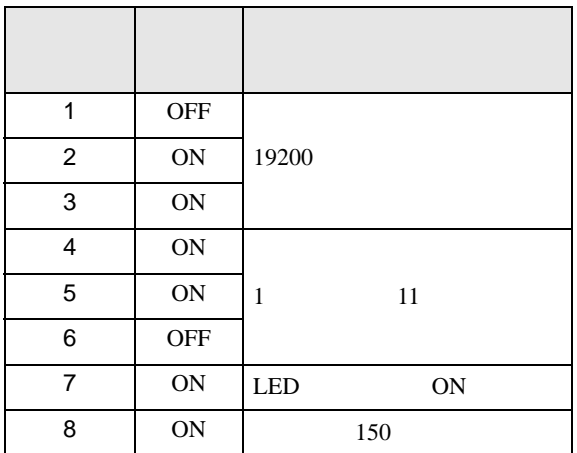

• **•**  $\mathbb{R}^n$ 

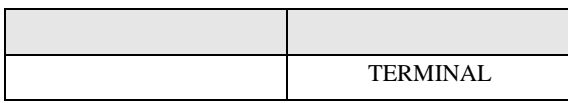

<span id="page-11-0"></span>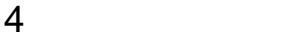

 $GP-Pro EX$ 

 $\circled{f}$  3 8

4.1 GP-Pro EX

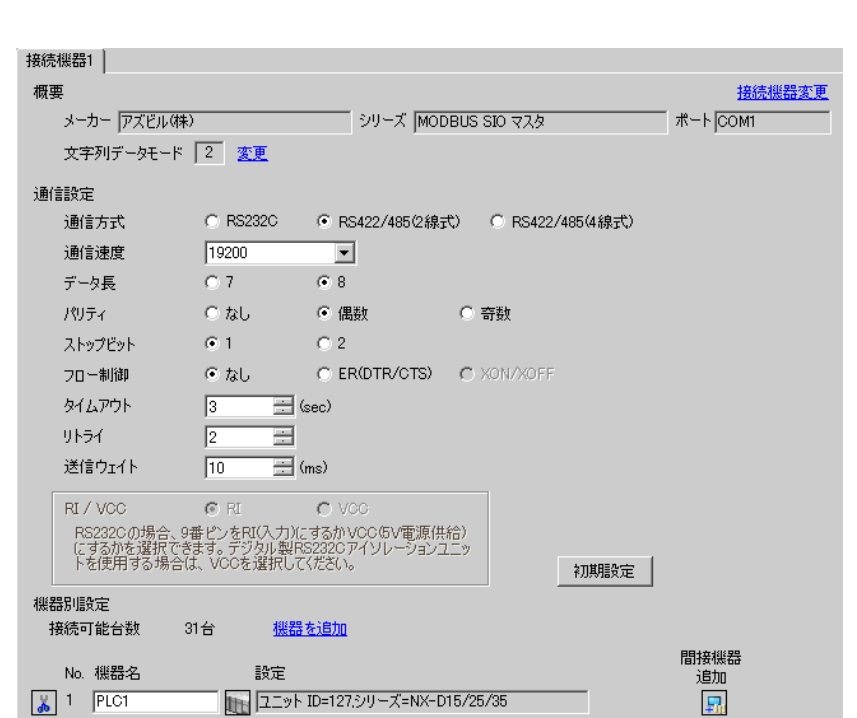

設定画面を表示するには、[ プロジェクト ] メニューの [ システム設定 ]-[ 接続機器設定 ] をクリック

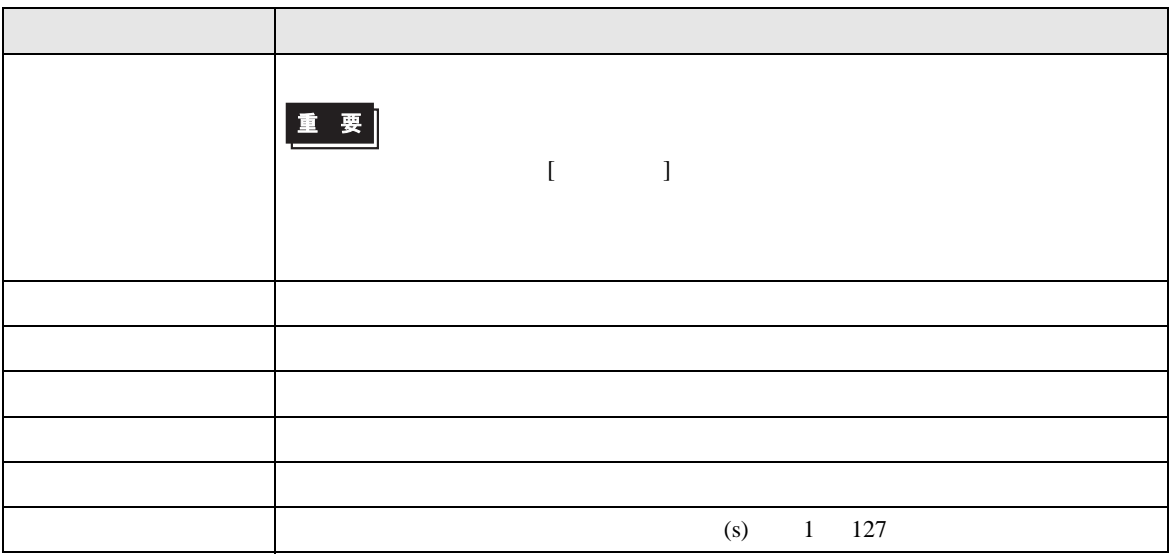

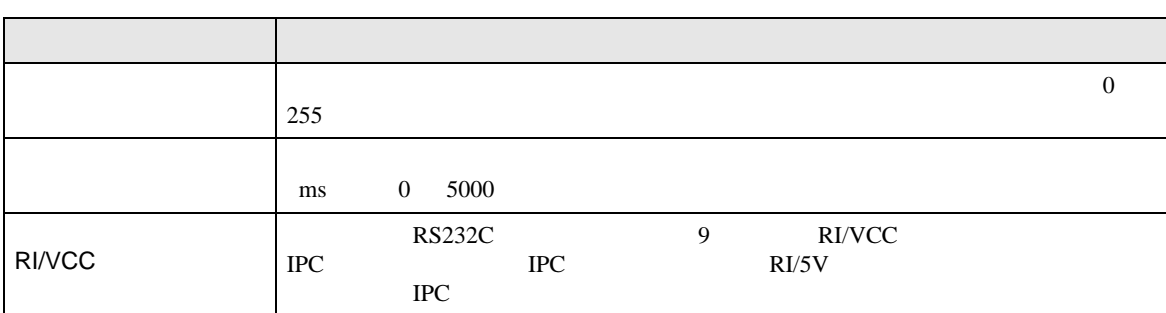

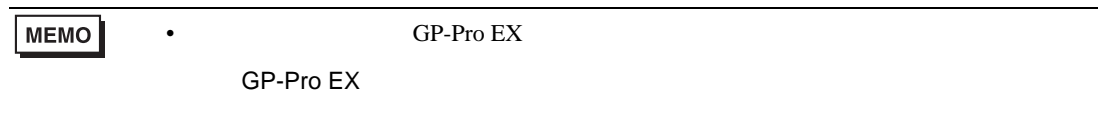

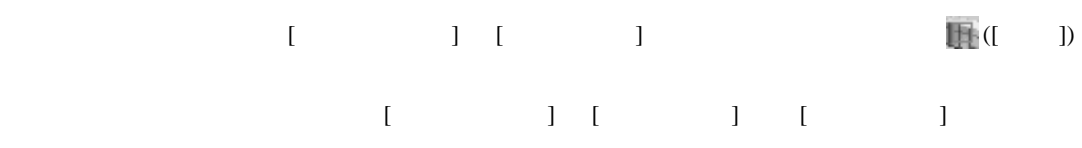

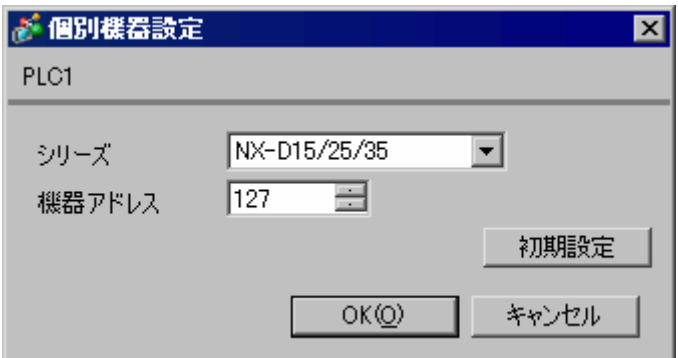

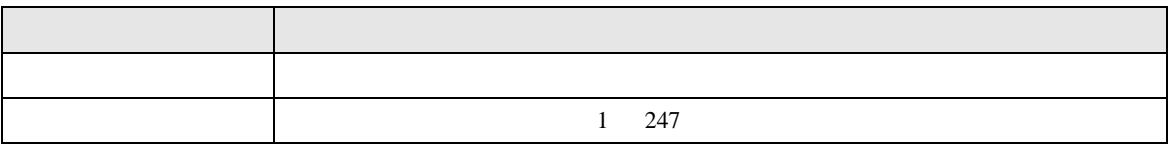

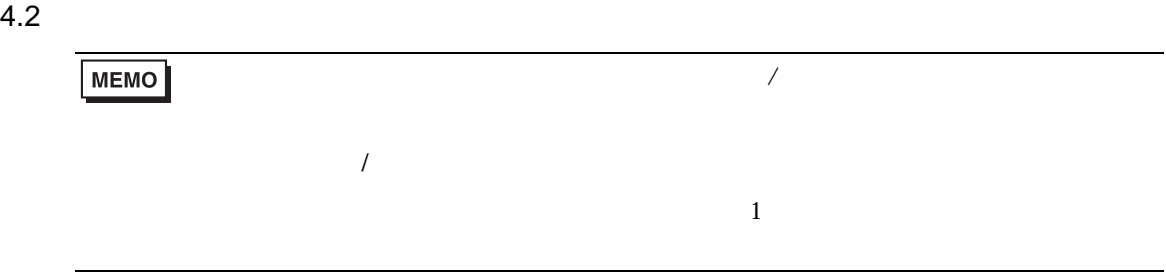

## 設定画面を表示するには、オフラインモードの [ 周辺機器設定 ] から [ 接続機器設定 ] をタッチしま

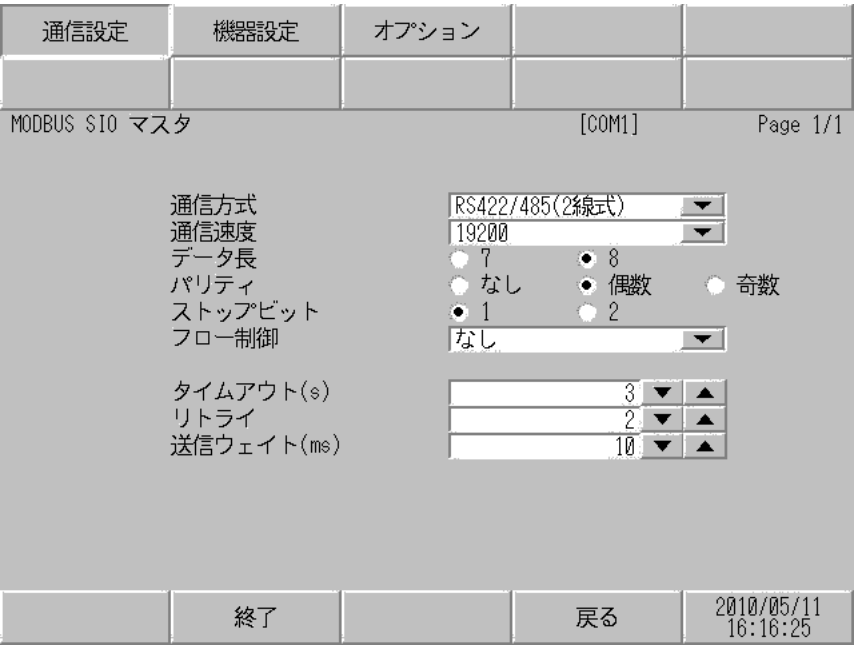

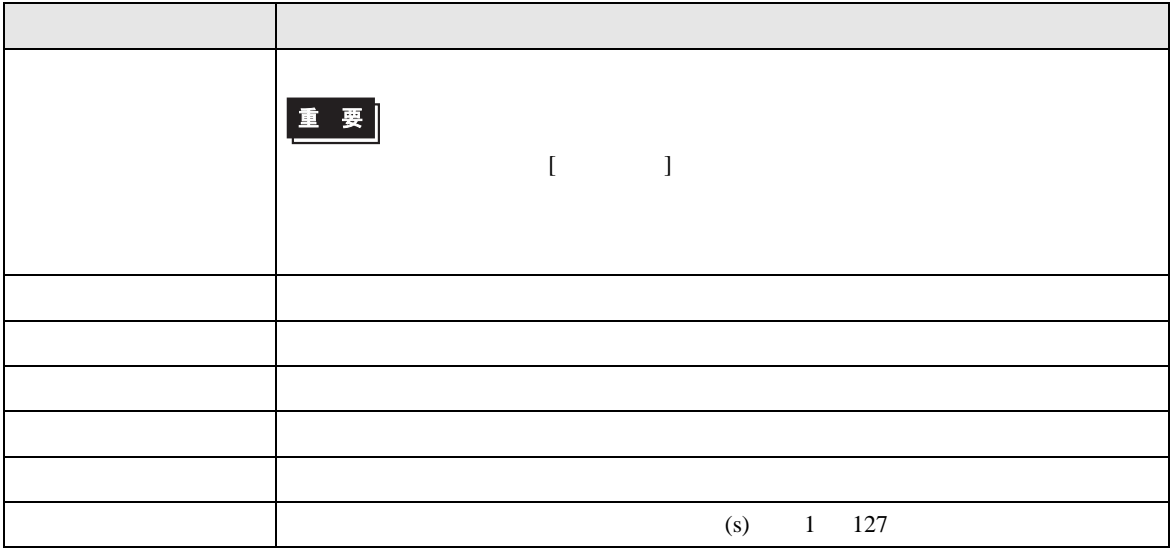

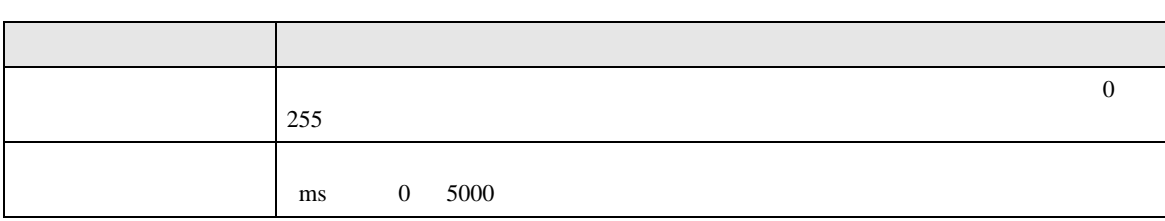

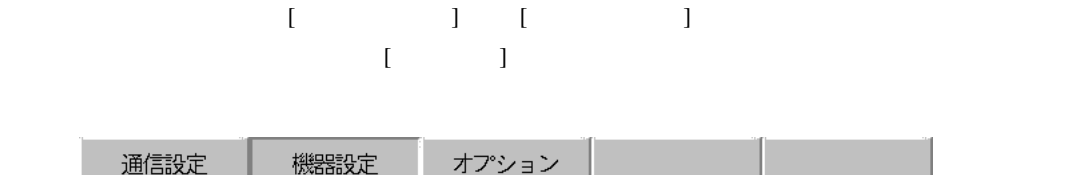

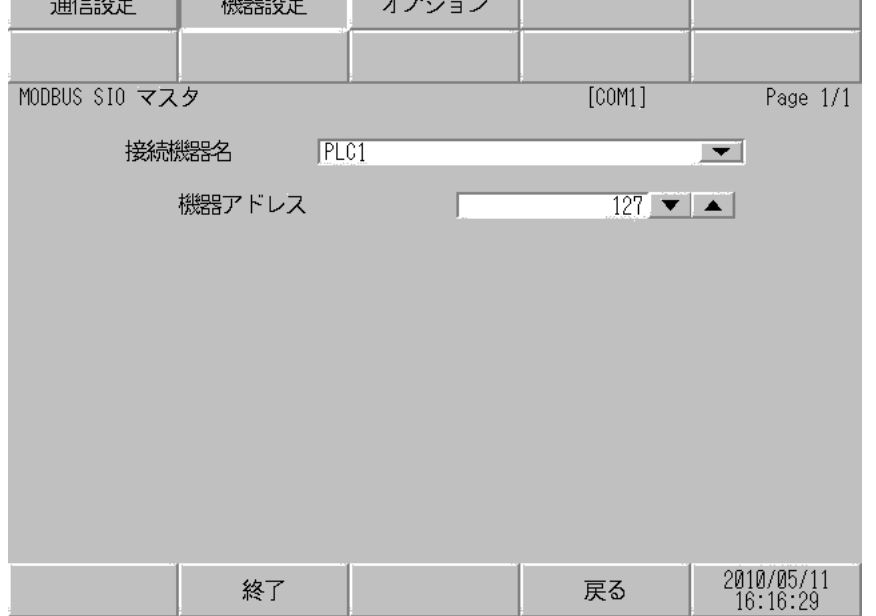

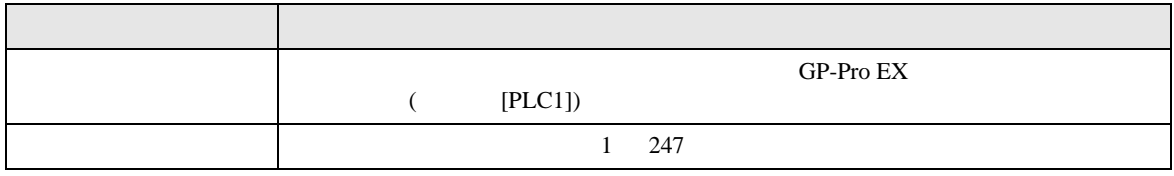

$$
\begin{bmatrix} & & & 1 & 1 & & 1 \\ & & & & 1 & & \\ & & & & & 1 \end{bmatrix}
$$

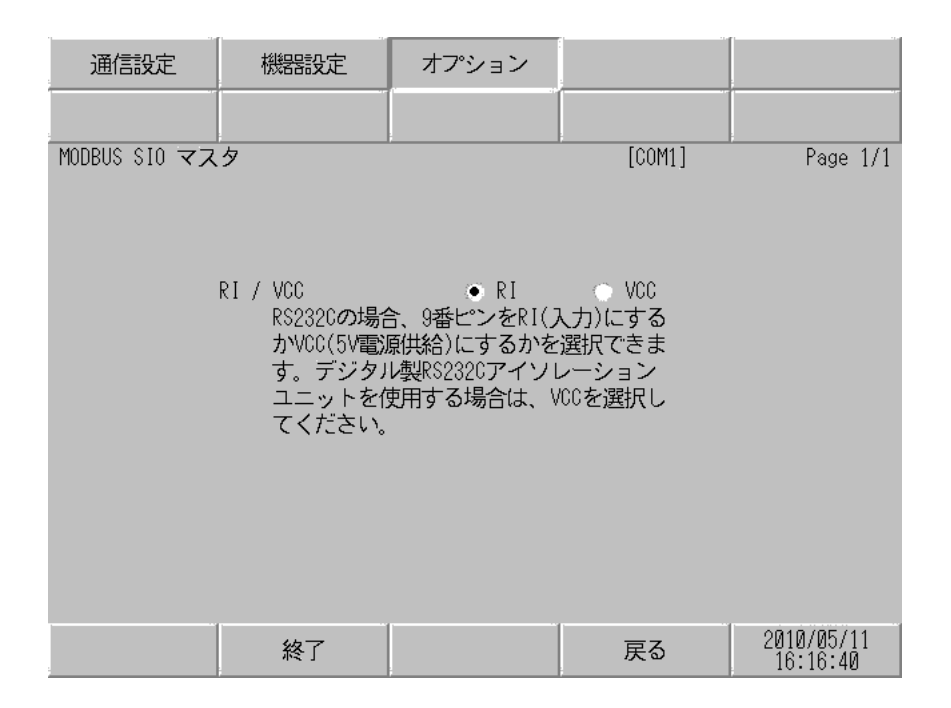

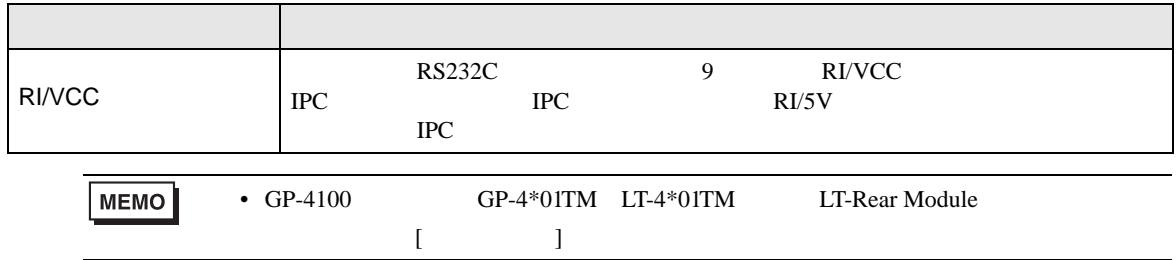

<span id="page-16-0"></span>5 結線図

- FG D
- SG FG  $\sim$  SG  $\sim$  SG  $\sim$  SG  $\sim$  SG  $\sim$

結線図 1

<span id="page-16-1"></span>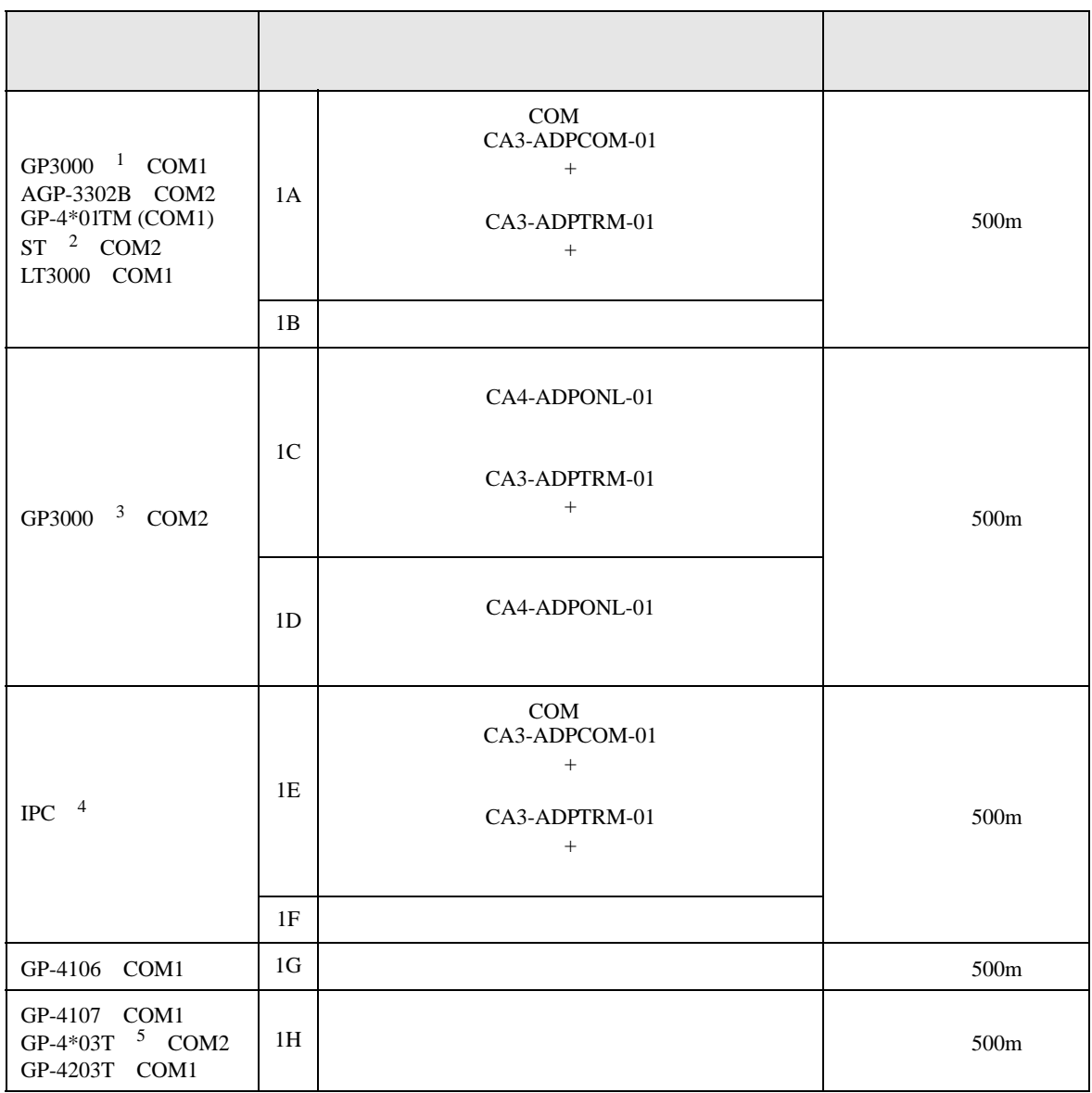

• ノイズなどの影響で通信が安定しない場合はアイソレーションユニットを接続してください。

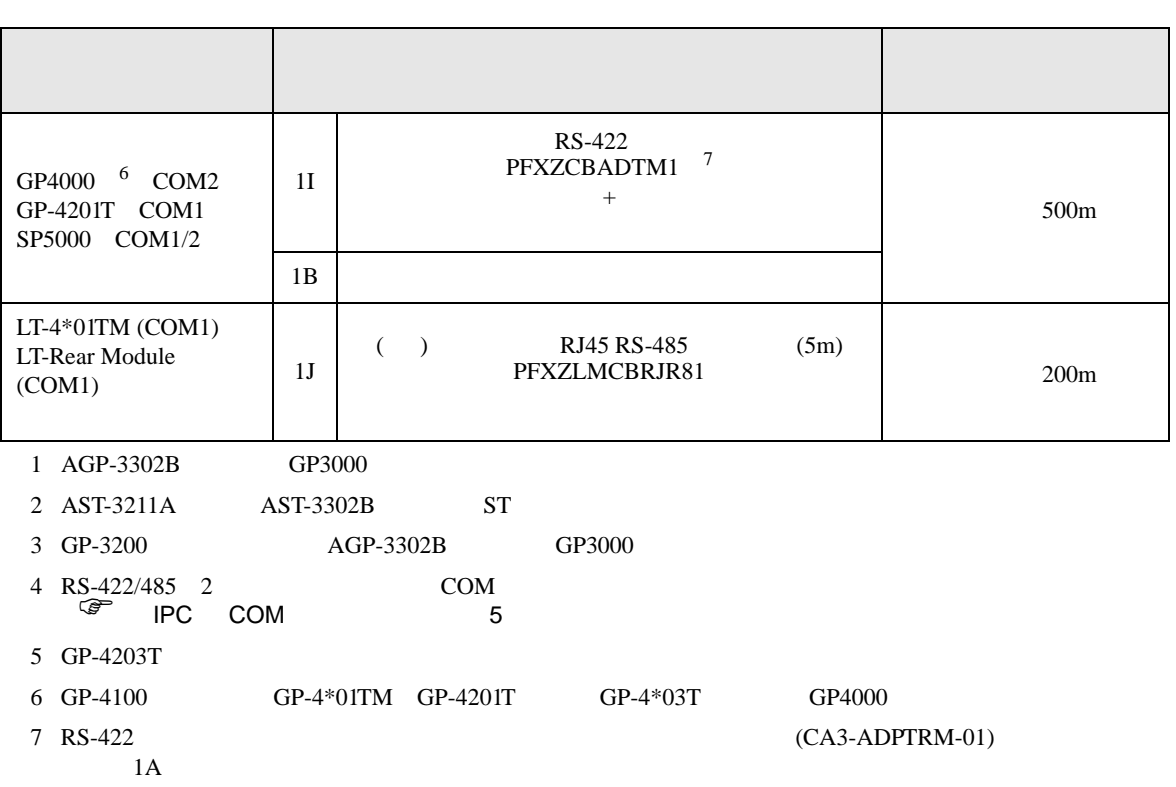

### 1A)

•  $1:1$ 

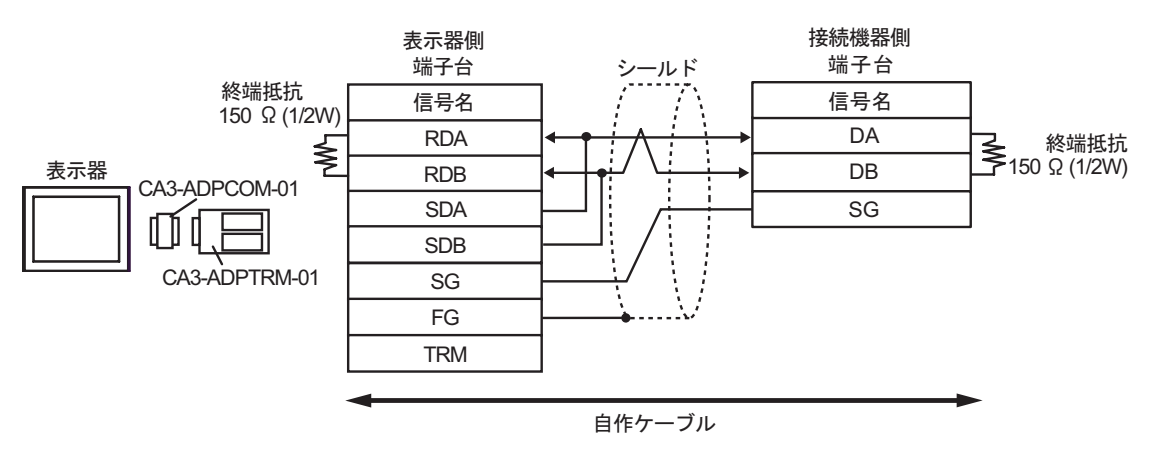

•  $1:n$ 

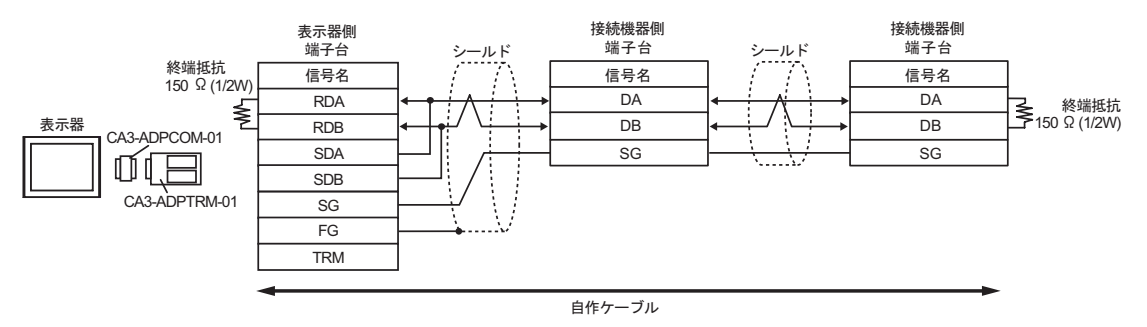

1B)

•  $1:1$ 

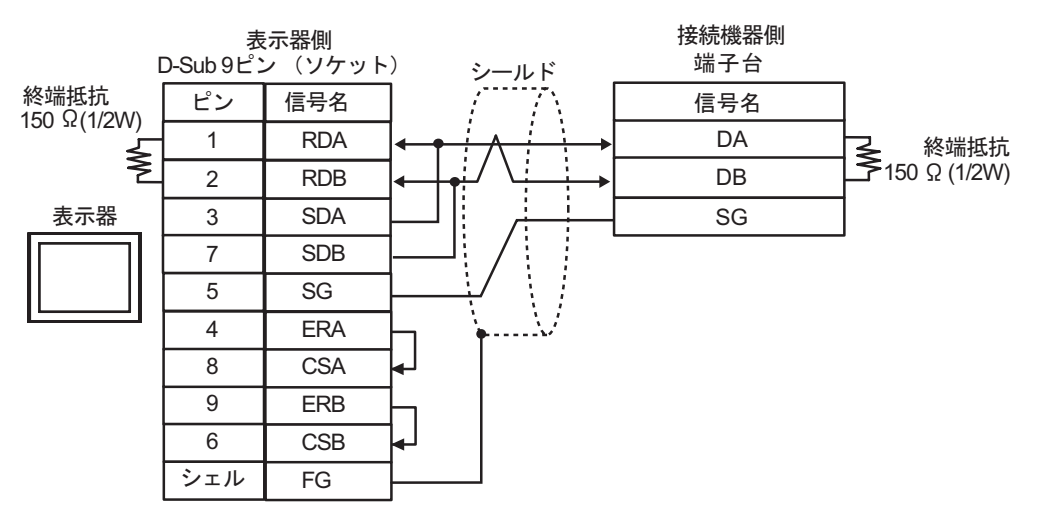

 $\cdot$  1:n

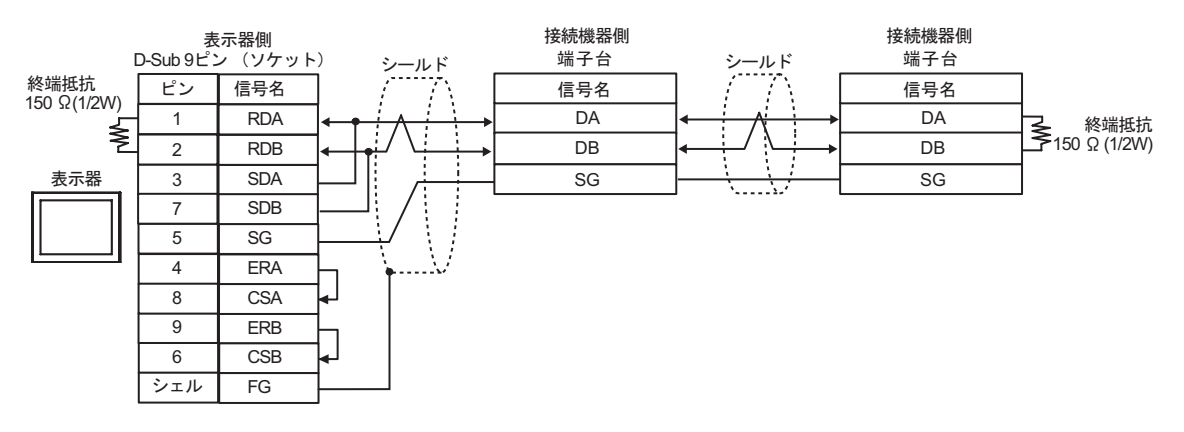

1C)

•  $1:1$ 

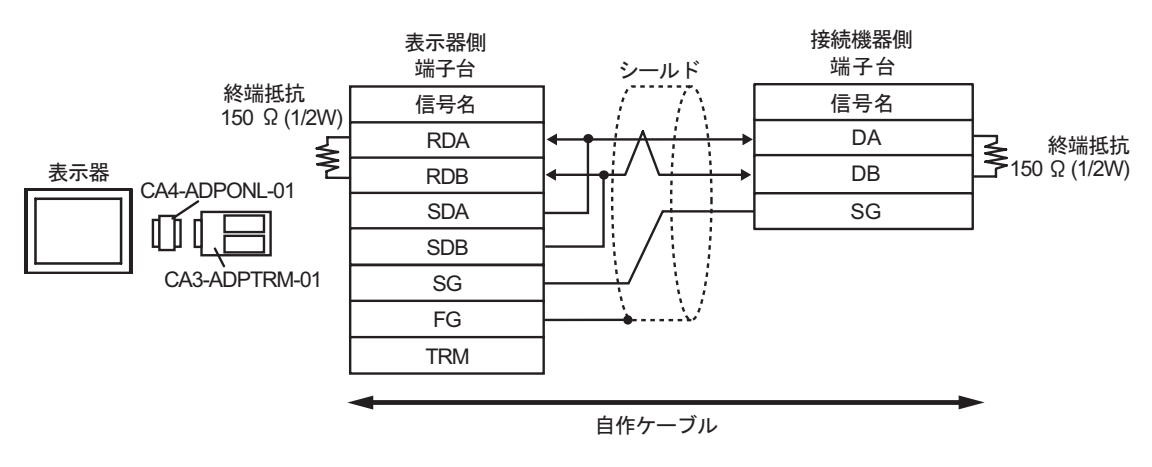

•  $1:n$ 

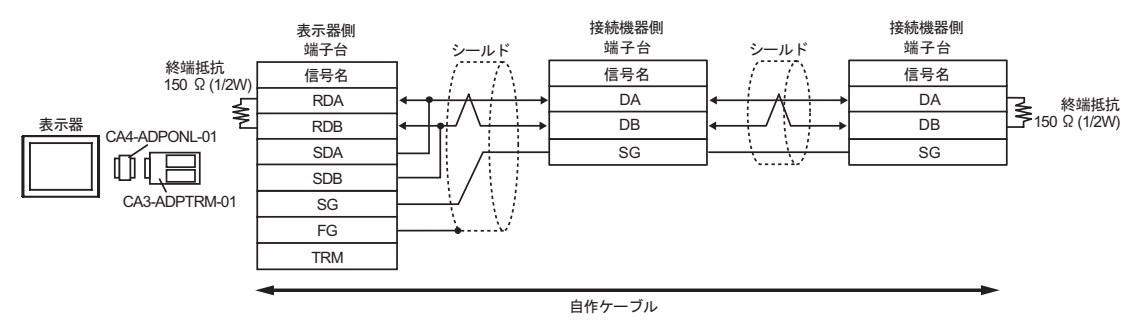

1D)

•  $1:1$ 

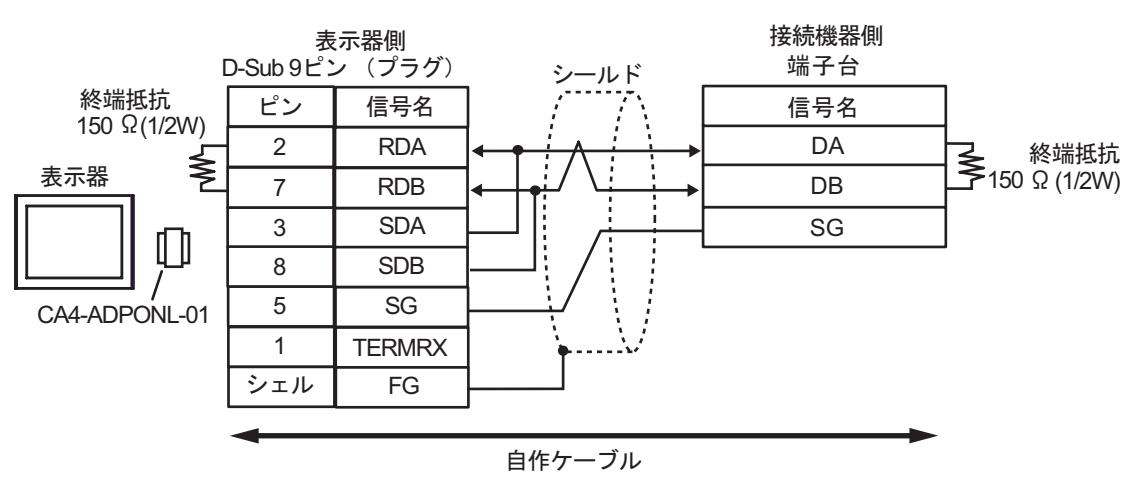

•  $1:n$ 

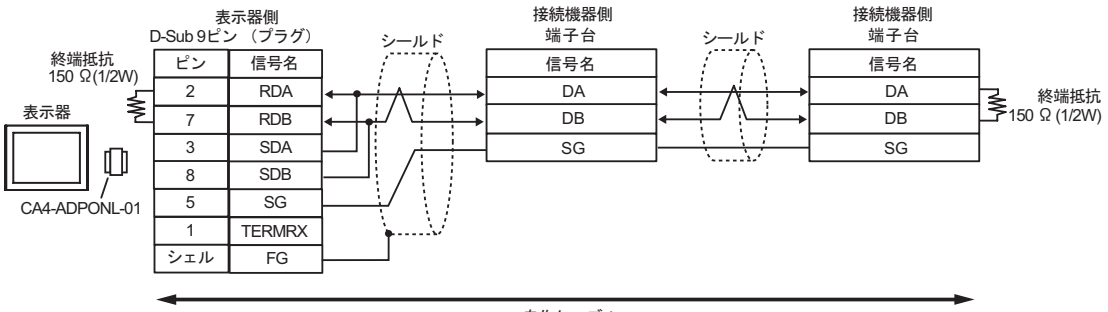

自作ケーブル

### 1E)

•  $1:1$ 

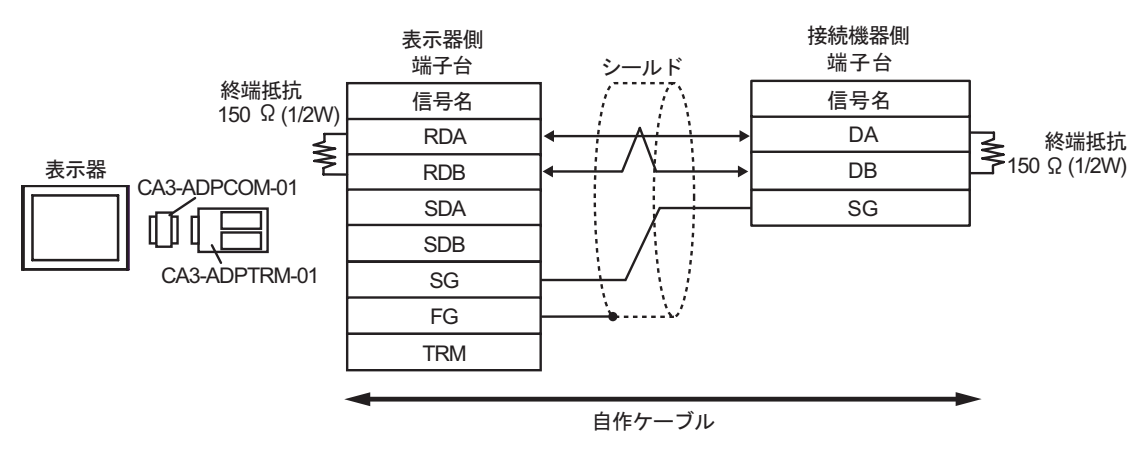

•  $1:n$ 

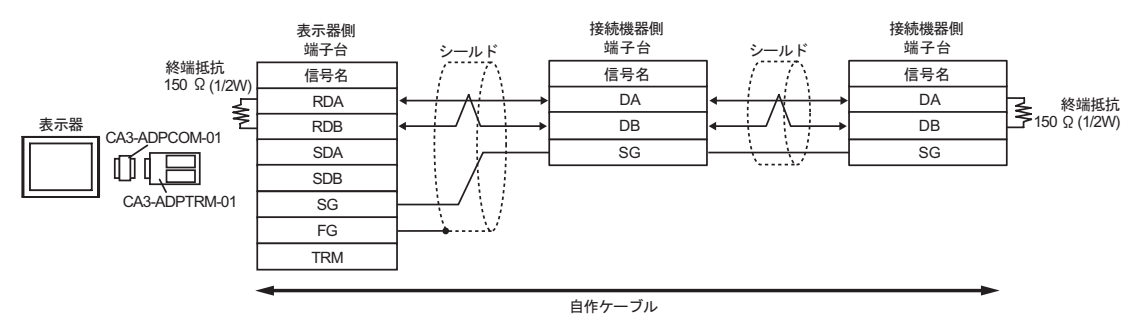

1F)

•  $1:1$ 

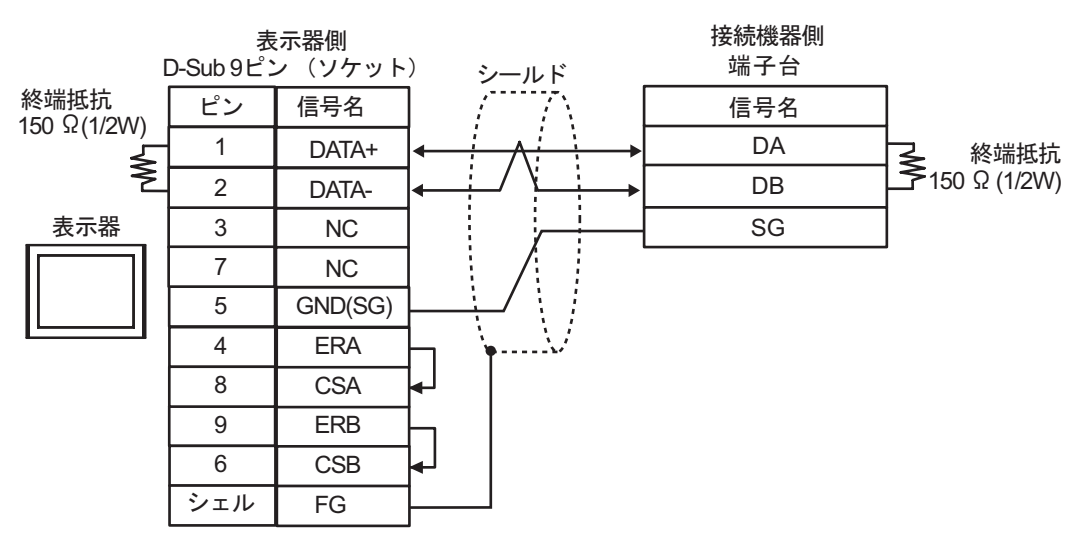

•  $1:n$ 

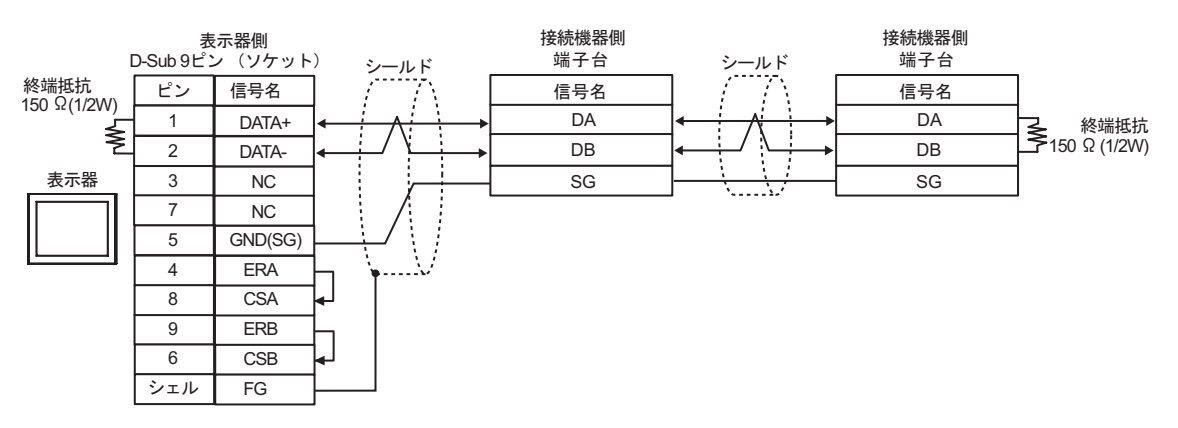

1G)

•  $1:1$ 

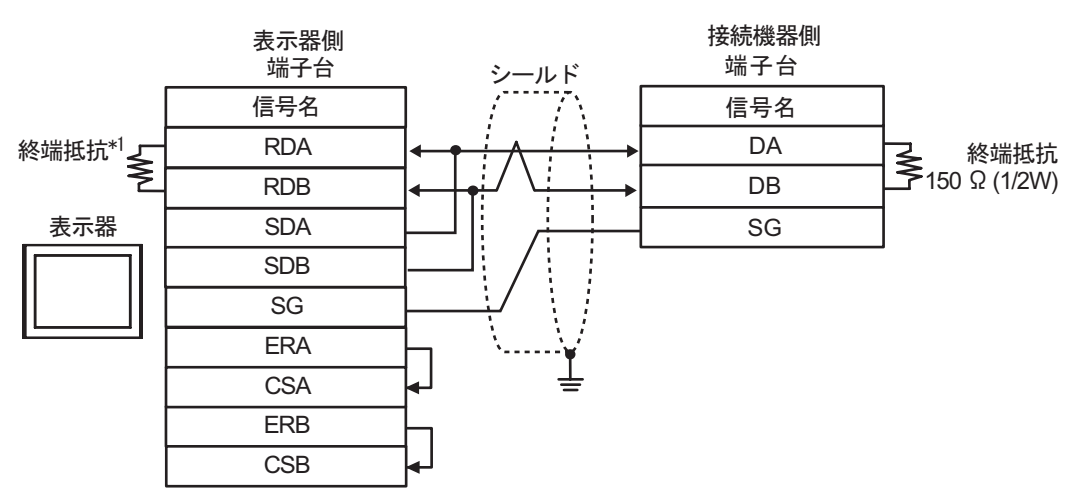

•  $1:n$ 

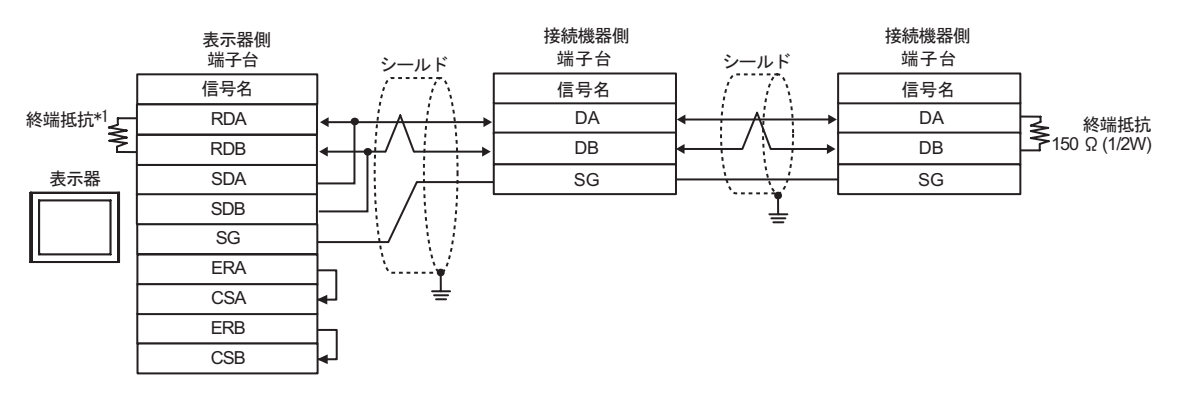

 $*1$ 

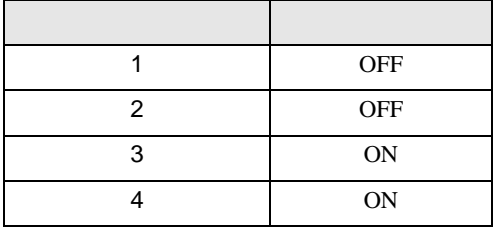

1H)

•  $1:1$ 

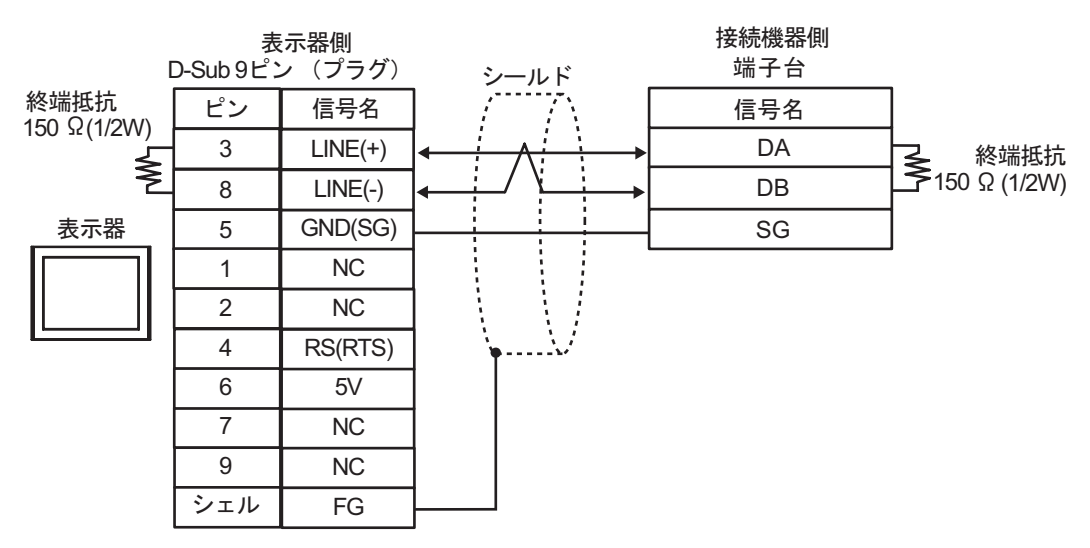

•  $1:n$ 

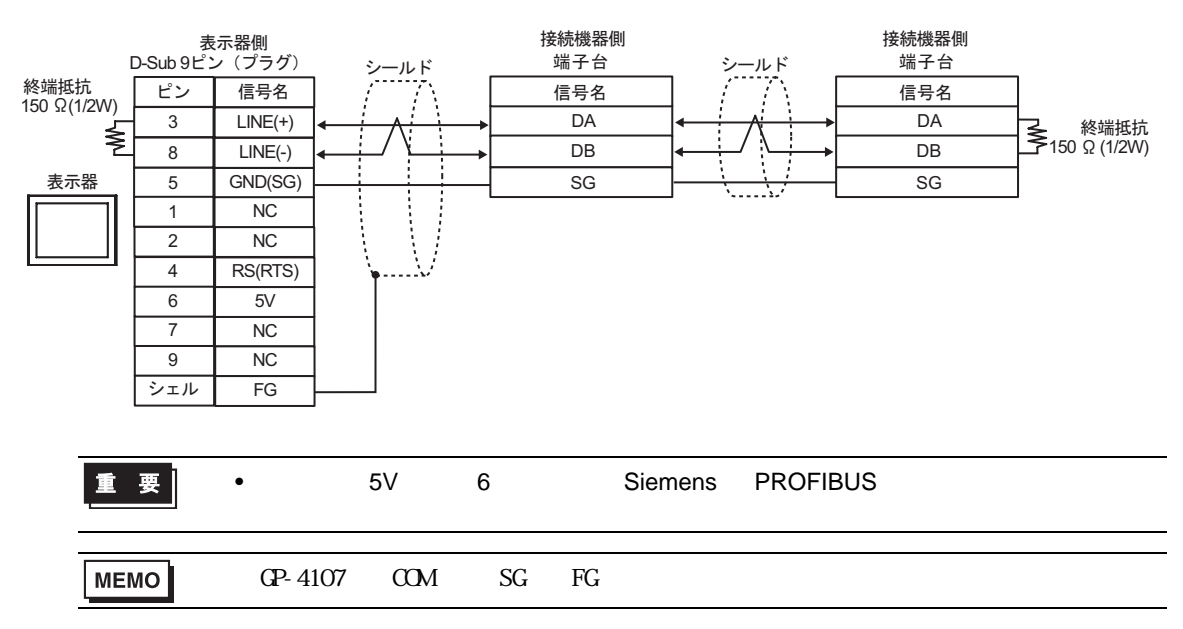

### 1I)

•  $1:1$ 

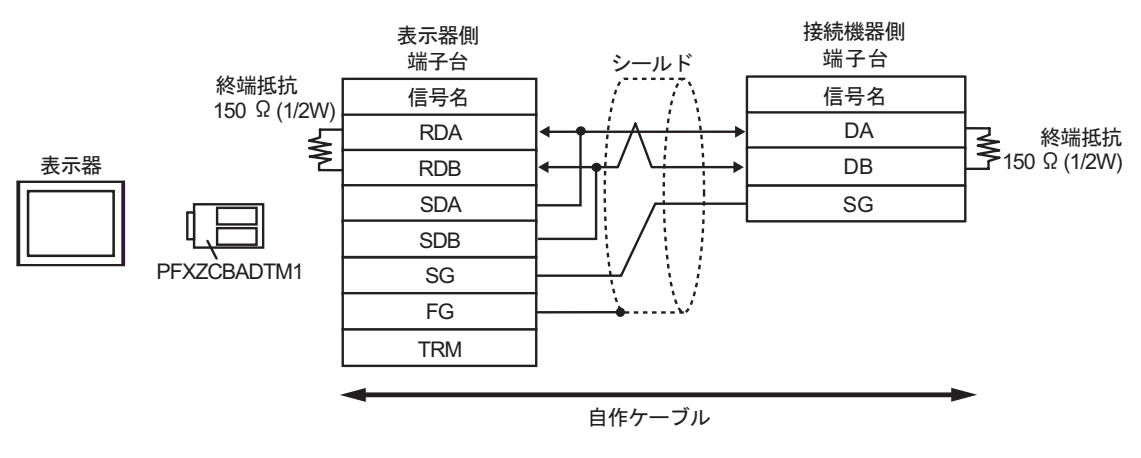

•  $1:n$ 

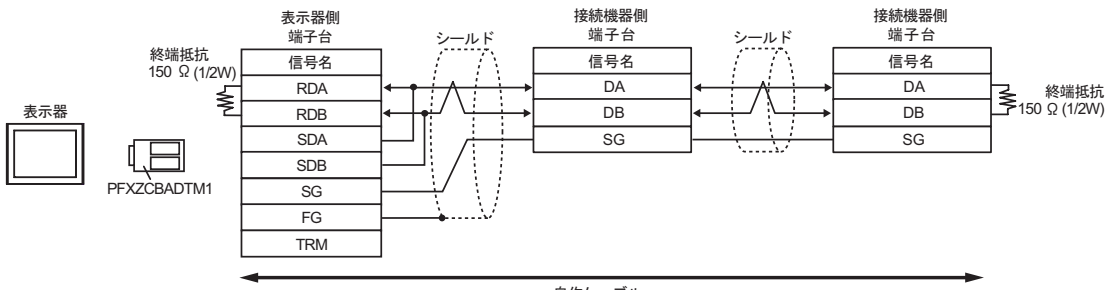

自作ケーブル

1J)

•  $1:1$ 

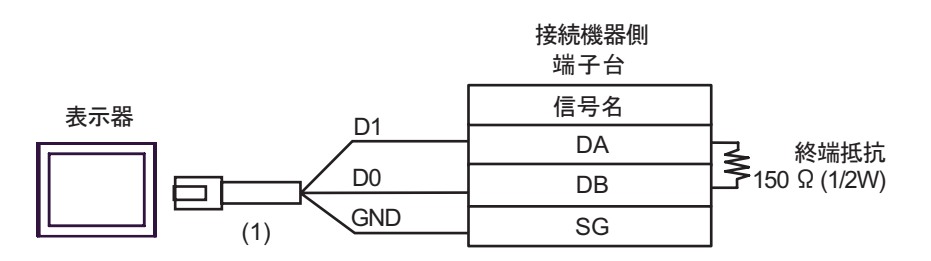

•  $1:n$ 

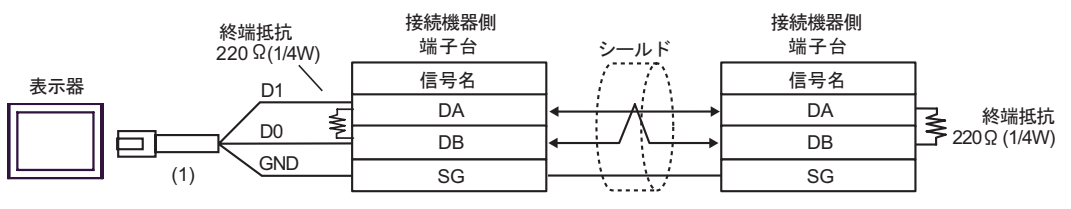

自作ケーブル

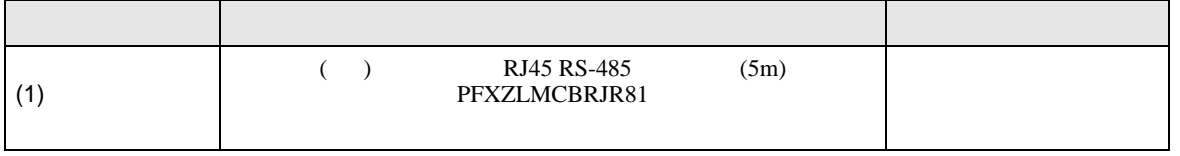

2

<span id="page-28-0"></span>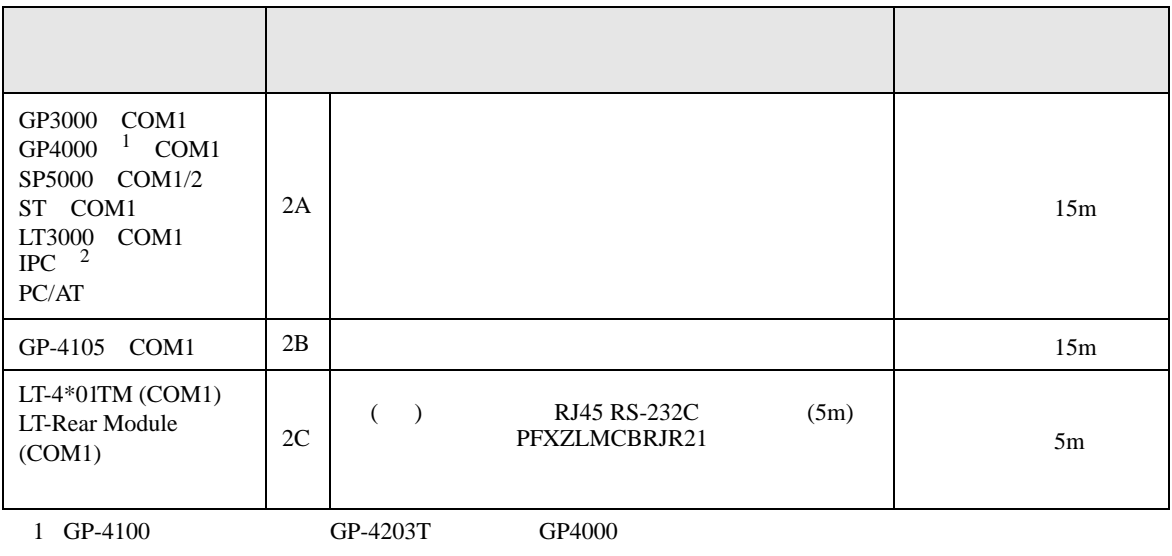

2 RS-232C COM  $\overline{\mathcal{L}}$ IPC COM 5

2A)

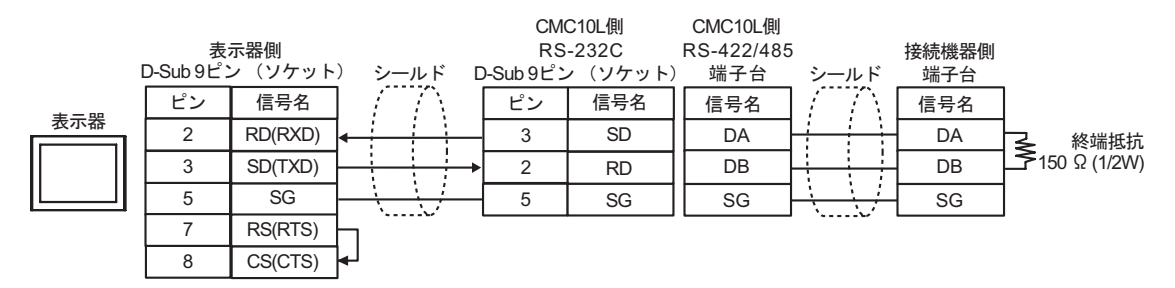

2B)

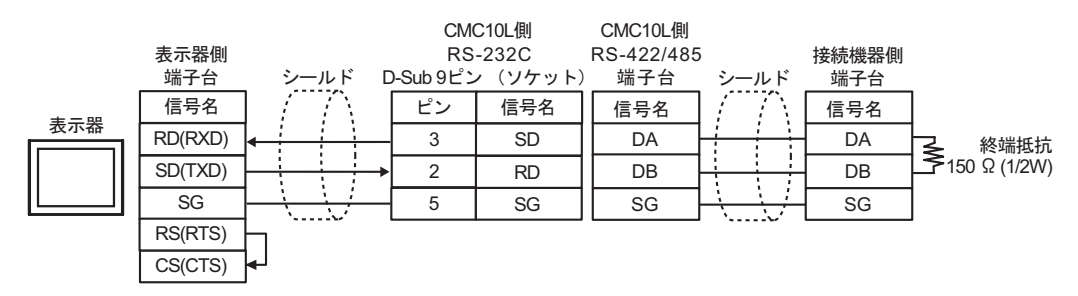

2C)

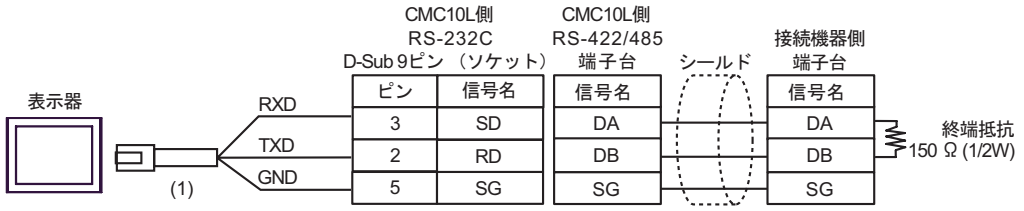

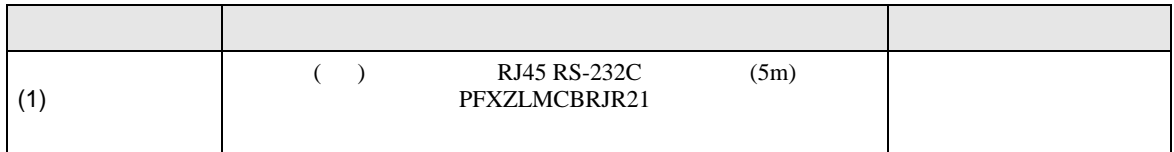

<span id="page-30-0"></span>6 to the contract of the contract of the contract of the contract of the contract of the contract of the contra<br>The contract of the contract of the contract of the contract of the contract of the contract of the contract o

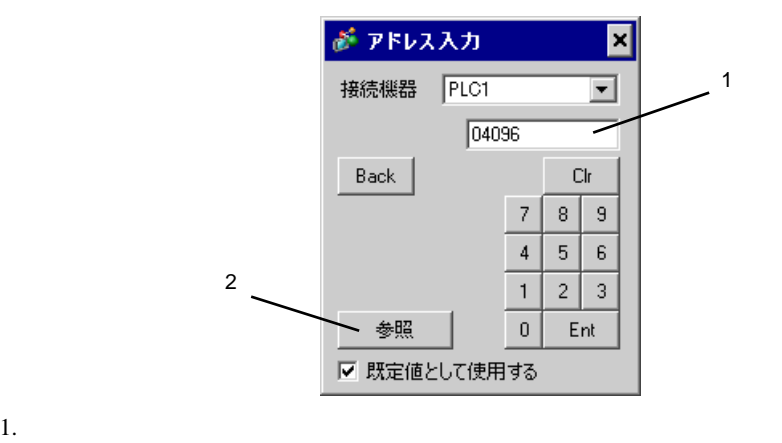

 $2.$ 

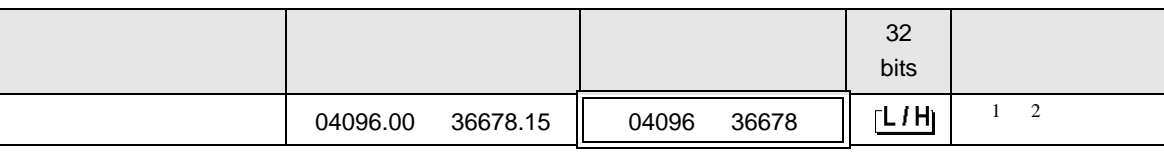

 $\Box$ 

 $1\quad1$ 

 $2$ 

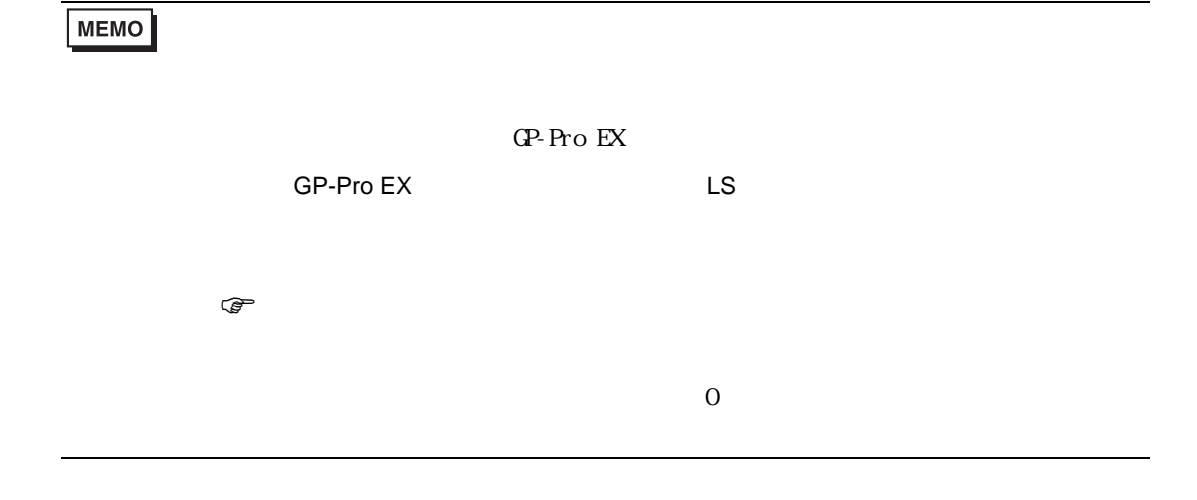

<span id="page-31-0"></span> $7$ 

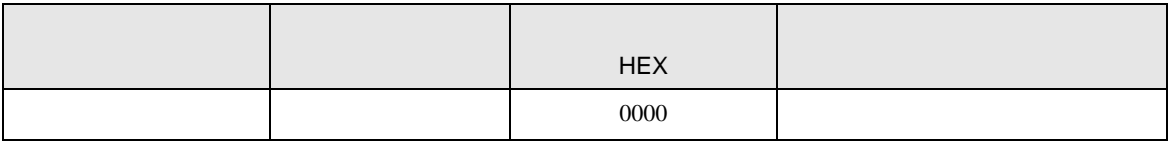

<span id="page-32-0"></span>8 エラー

エラーメッセージは表示器の画面上に「番号 : 機器名 : エラーメッセージ ( エラー発生箇所 )」のよう

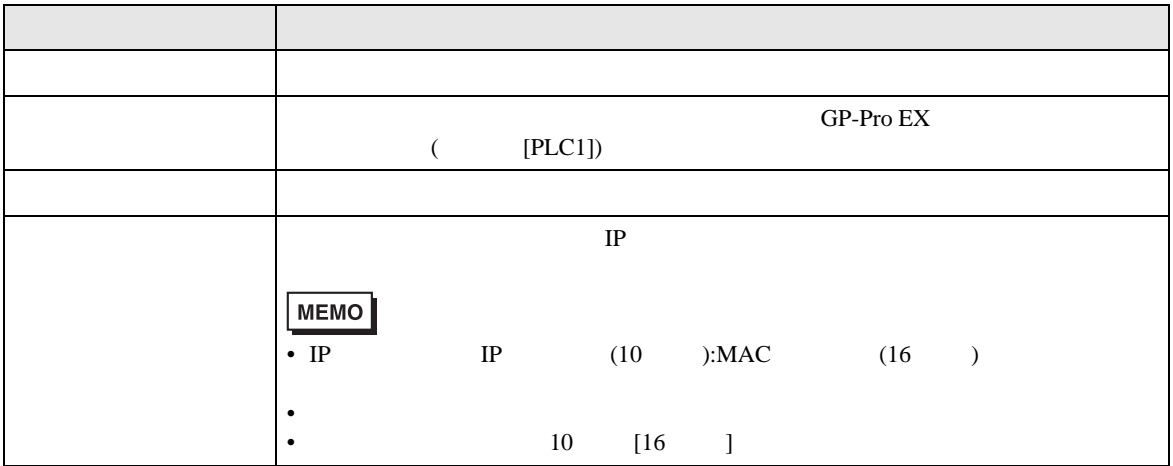

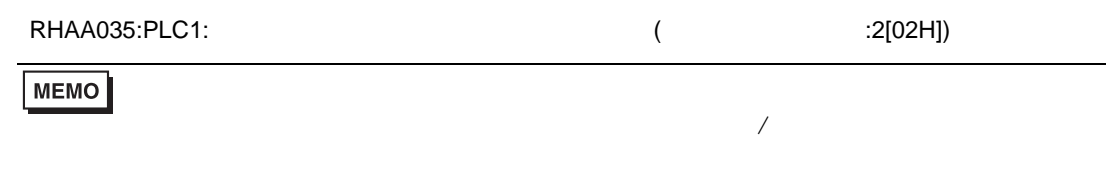

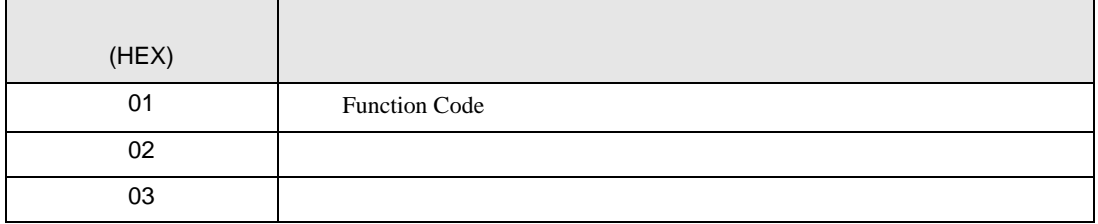